## **IMAP Synchronization on iOS**

Δ

Cette page n'est plus actualisée. À partir de BlueMind 4.8, veuillez consulter la **[nouvelle documentation BlueMind](https://doc.bluemind.net/)** Λ

Ce guide a été réalisé avec un modèle d'IPad, les écrans sont généralement identiques sur tous les produits Apple mais sur un iPhone le menu situé à gauche sera masqué à cause de la largeur de l'écran inférieure.

**Sur cette page :**

[Configuration du nouveau](#page-0-0)  [compte courrier](#page-0-0)

**En rapport :**

[Synchronisation IMAP sous Android](https://forge.bluemind.net/confluence/display/BM4/Synchronisation+IMAP+sous+Android) [Synchronisation IMAP du](https://forge.bluemind.net/confluence/display/BM4/Synchronisation+IMAP+du+Blackberry)  **[Blackberry](https://forge.bluemind.net/confluence/display/BM4/Synchronisation+IMAP+du+Blackberry)** 

## <span id="page-0-0"></span>Configuration du nouveau compte courrier

Se rendre dans les réglages puis menu «Mail, Contacts, Calendrier» et appuyer sur «Ajouter un compte» :

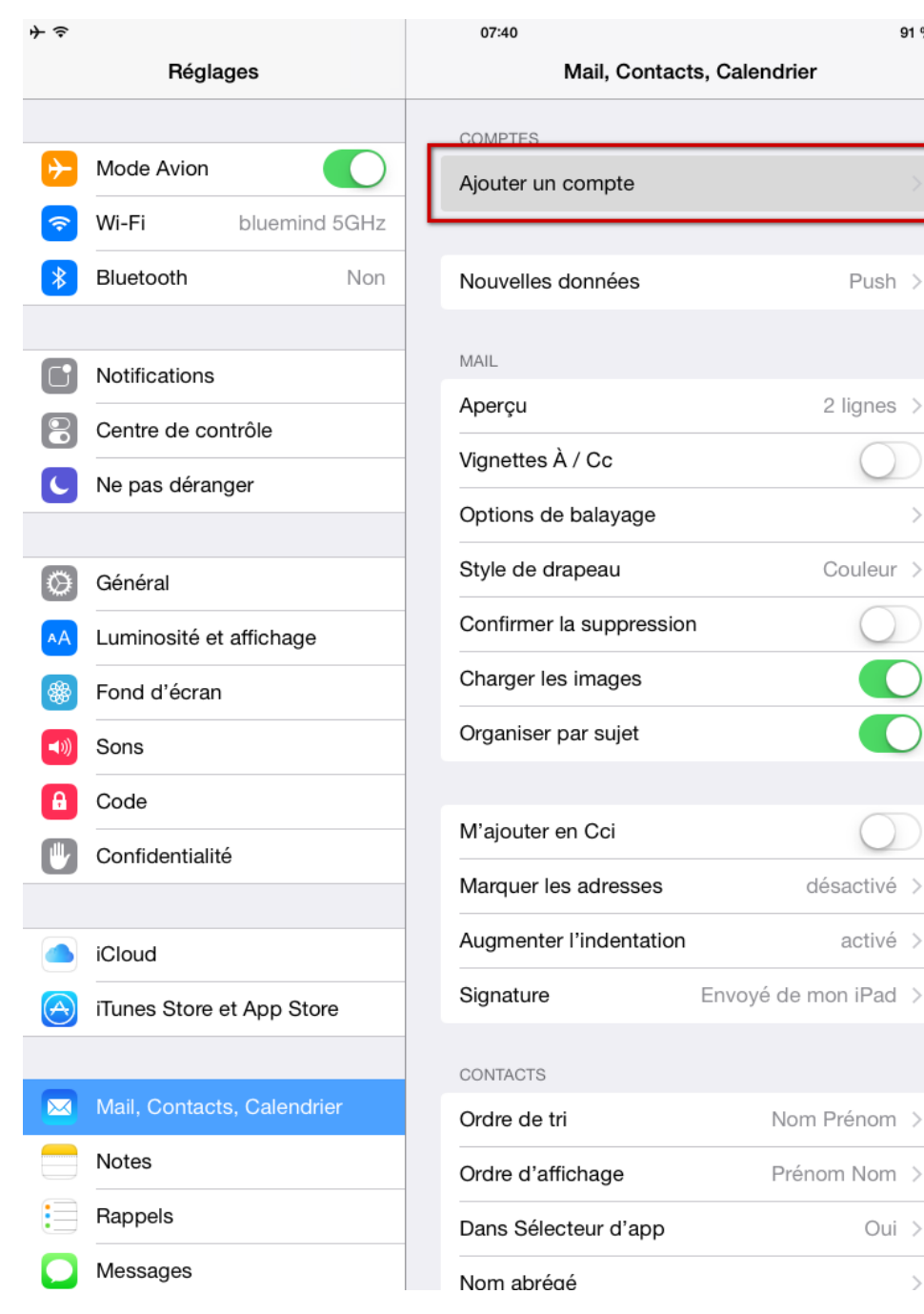

 $91\%$ 

 $\rightarrow$ 

 $\mathcal{L}$ 

Choisir un type de compte «Autre» :

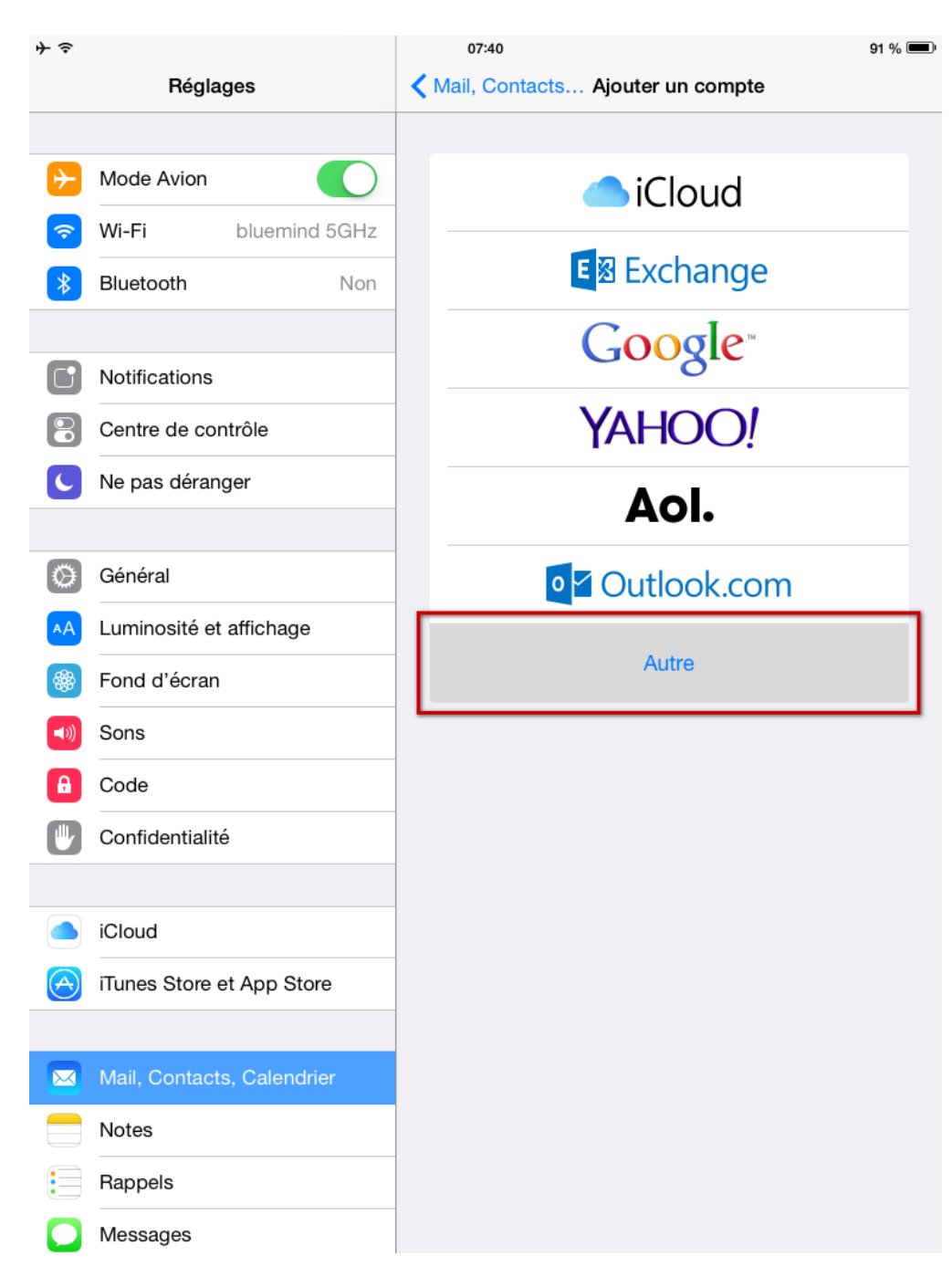

Choisir «Ajouter un compte Mail» :

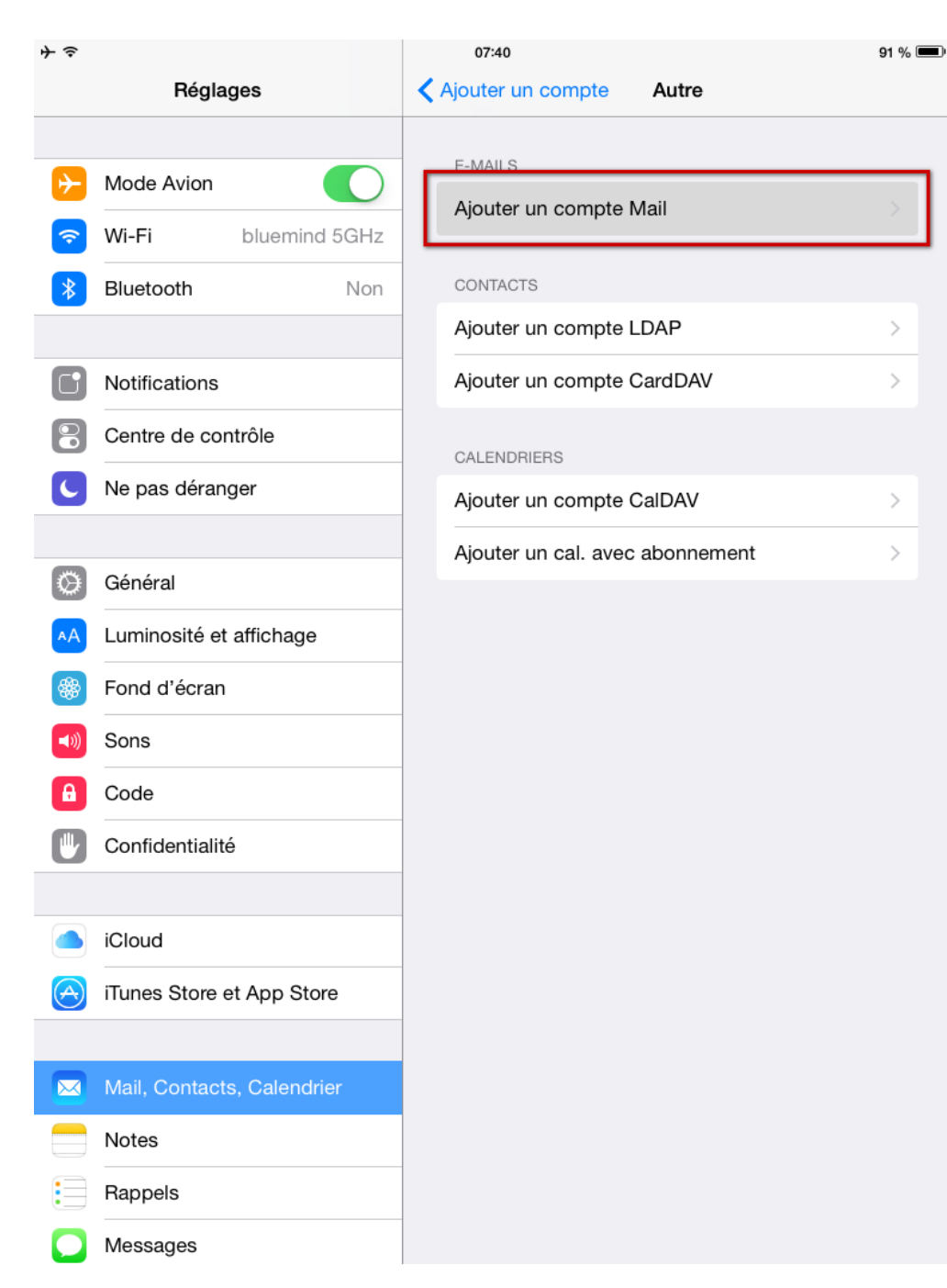

Saisir les informations principales du compte :

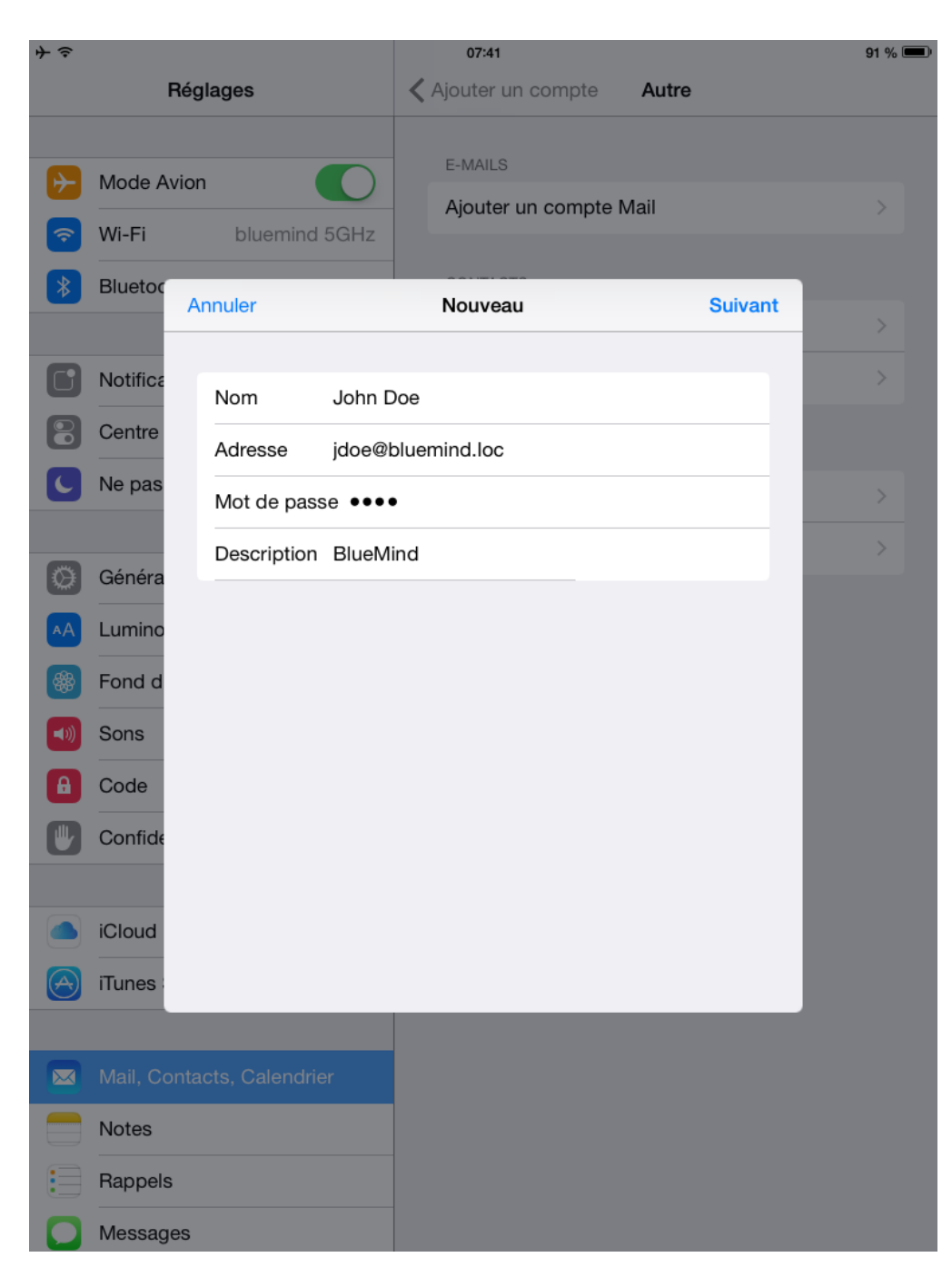

Vérifier et corriger si besoin les informations de connexion :

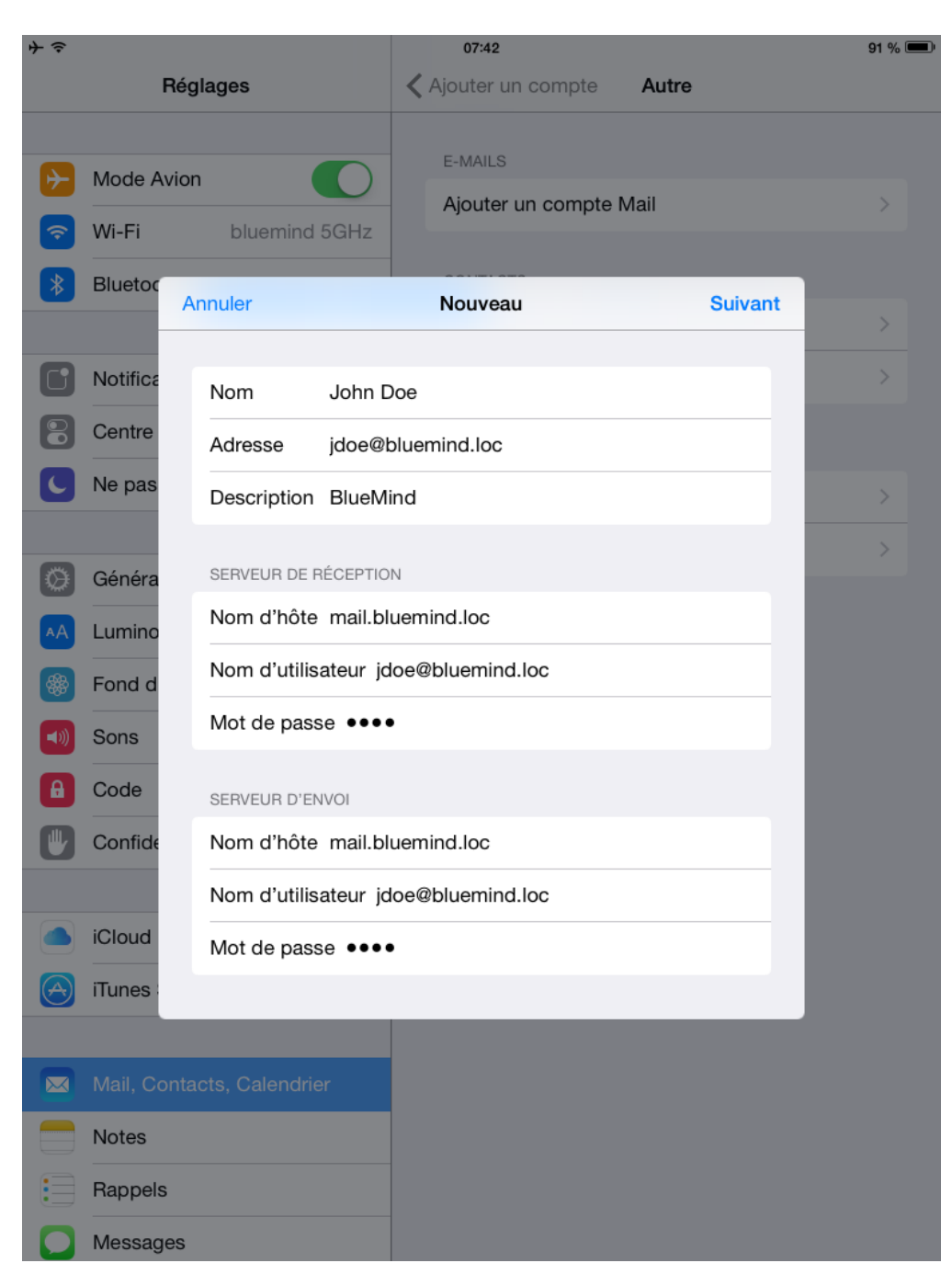

Sauf cas particulier :

- le nom d'utilisateur est identique à votre adresse e-mail
- le nom d'hôte (ici mail.bluemind.loc) est identique à l'url d'accès à BlueMind (en enlevant https://). Par exemple, si vous accédez à BlueMind depuis votre navigateur à l'adresse https://mail.bluemind.loc alors vous devez saisir **mail.blumind. loc**

Choisir de ne synchroniser que les messages, la synchronisation des notes n'étant pas proposée par BlueMind :

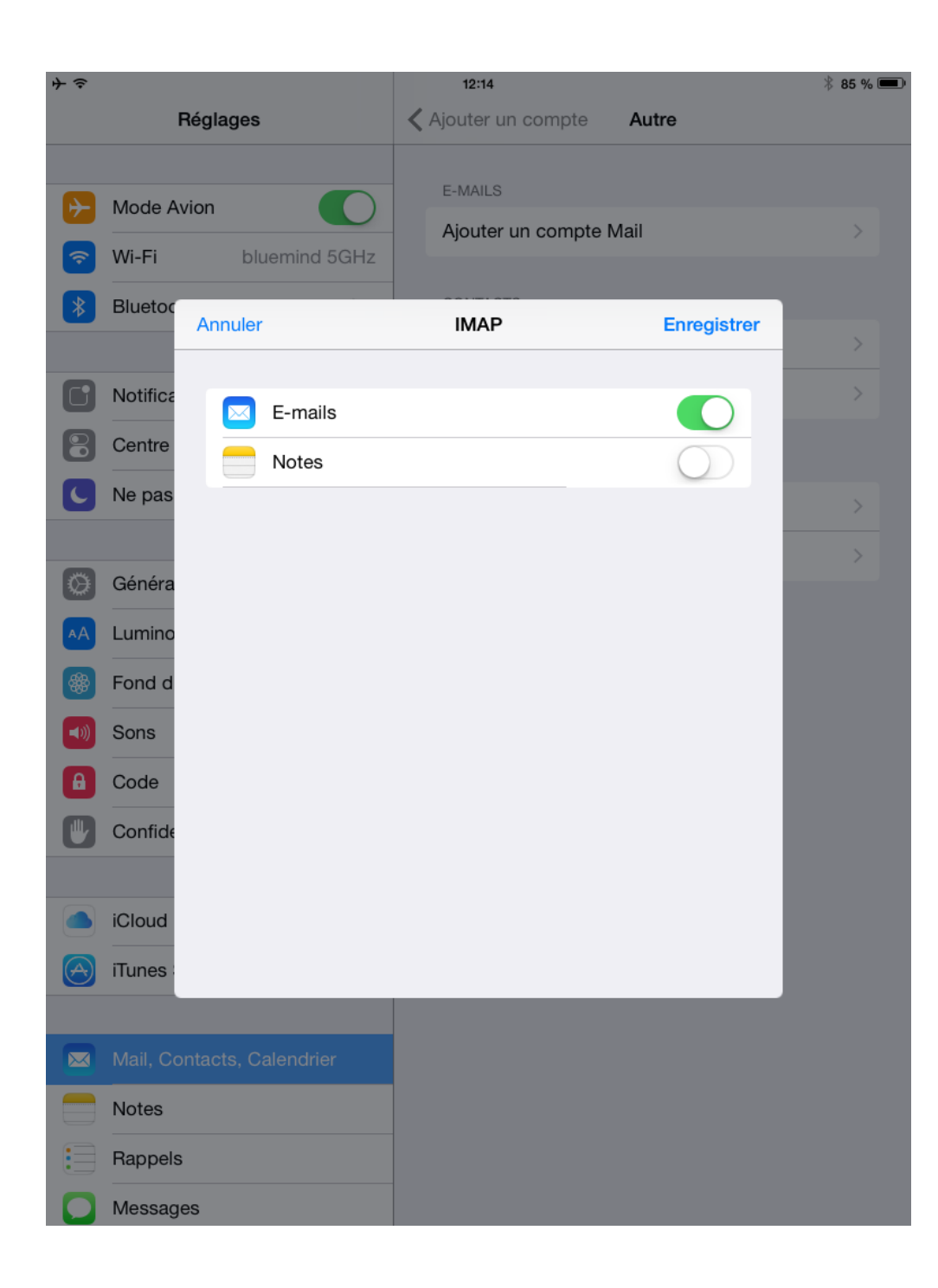